# **User Manual**

Thank you for purchasing portable GPS tracker. It's for protecting people and property with built-in U-blox GPS and GSM/GPRS technology. Please kindly set up the device according to the user manual. hasing portable GPS tracker. It's for protecting peo<br>GPS and GSM/GPRS technology. Please kindly s<br>ar manual.

# **Quick start guide:**

**Step 1**, please charging the battery. The red light will be off after full charging.

**Step 2**, Please kindly prepare a Sim Card from your local market.

**Step 3**, After installing the SIM card, Then you can track by SMS/APP/Web Platform.

※the sim card must support GSM

※please activate the SMS/GPRS/Calling function of the SIM card

※please test it outside, or put it in the window to get quick GPS positioning.

※Please kindly set up the APN if you can not find the location of device in the APP or Web Platform.

# **Way of tracking:**

# **1. Track by SMS**

### **1.1 To Set the admin Number**

**Command**: CENTER,000000,your phone number# **NOTE:** The letters or symbols should be English and the letters should be in capital. **Example**: CENTER,000000,123456789# The Samuel Control of the Samuel Control of the Samuel Control of the Samuel Control of the Samuel Control of the Samuel Control of the Samuel Control of the Samuel Control of the Samuel Control of the Samuel Control of th

※Using your mobile phone, send the above command to the phone number ofthe device , it will reply: Center OK!

 $\%$  To delete the admin number, please send: CENTER,000000,0# to the phone number of the device.

# **1.2 Location request**

#### **Command:**URL#

**The device will reply:** the IMEI, the time, the map link, the longitude and latitude

**Example:**http://maps.google.com/maps?q=N22.669534,E114.011888

※Put the coordinates to Google earth or Google maps to find the position. ※Click on the link directly to check location on your mobile phone.

#### **1.3 Vibration Alarm**

**Command:** VA, ON# (turn on this function) VA,OFF# (turn off this function) ※This function is off by default setting.

※After sending the command,it will reply:VA OK!

## **1.4 Over-Speed Alert**

**Command:** OS,80# (80 is the set-up speed) OS,OFF# (turn off this function)

※this is to turn on/off the over-speed alarm,speed unit:km/h

※speed range:30-180km

 $\mathcal{X}$ this function is off by default setting.

※after sending the command,it will reply:OS OK!

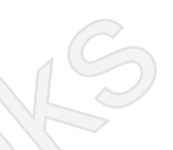

# **1.5 SOS Alarm** (**Only works for GT017 GT023 GT025**)

**Command:**#SOS#135XXXXXXXX# (set one SOS number) **Command:**#SOS#135XXXXXXXX#151XXXXXXXX# (set two SOS off by default setting.<br>
in the command, it will reply: OS OK!<br>
Conly works for GT017 CT023 GT025 SOS#135XXXXXXXX# (set one SOS numbers)<br>
SOS#135XXXXXXXXX#151XXXXXXXX#138XX<br>
umbers)<br>
the SOS button after getting reply, the

numbers)

**Command:**#SOS#135XXXXXXXX#151XXXXXXXX#138XXXXXXXX# (Set three SOS numbers)

※Please press the SOS button after getting reply, then it will call the SOS numbers.

## **1.6 Parameters Query**

#### **Command**:QP#

※The device will reply : IMEI:3568XXXXXXXXX90 APN:cmnet CENTER:13168xxxxxx Upload:30 VER: SOC:4 IP:b.gps903.net/7700 GSM:100 GPS:FIXED BAT:89%

## **1.7 Reboot device**

#### **Command:**RESET#

※The device will restart itself without changing any settings.

### **1.8 Initialization**

#### **Command:**RFS#

※This is to make all settings back to the factory default,except the IP. ※Only the center number has the right to operate. ※please caution to use.

#### **1.9 Working Modes**

**Command:**WKMD,2# (track by every hour) WKMD,1# (track by every 10minutes) WKMD,0# (track by every 1minutes)

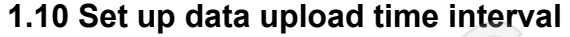

#### **Command:**WKMD,0#20#

※WKMD,0# represents the safe mode ※time can be from 20s to 120s. The time must be a multiple of 10. ※the default is 20s ※after sending the command,it will reply:WKMD,0:OK! SMD, 2# (track by every hour)<br>
SMD, 0# (track by every 10 minutes)<br>
SMD, 0# (track by every 1 minutes)<br>
Upload time interval<br>
SMD, 0#20#<br>
presents the safe mode<br>
rom 20s to 120s. The time must be a multiple of 10.<br>
20s<br>
t

# **2. Track by APP**

# **Notice:**

If you can not track the location in the APP or Web Platform, then you need to send the following SMS command to set the APN.

**Command**: APN,APN information,user name,password# **Note**:Some APN without user name and password,so please leave it blank. **For example:** APN, internet, 123, 456# (with the user name and password) APN,internet# (without the user name and password) ※ After sending the command,it will reply:APN OK! ※Make sure that the SIM card in the tracker supports the GPRS/SMS function. ※The APN can be acquired from your local operators/carrier.

### **Name:GPS GREAT**

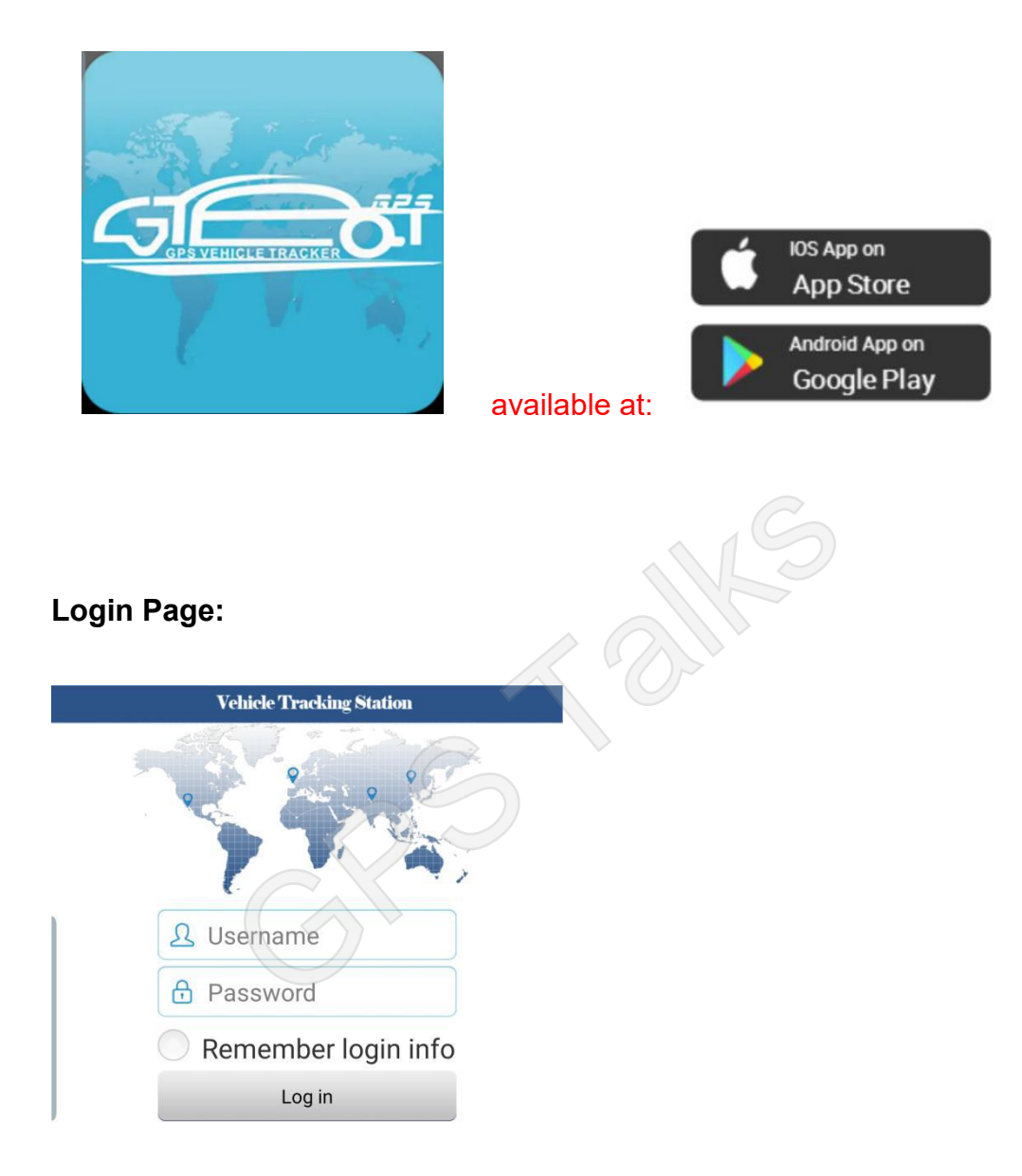

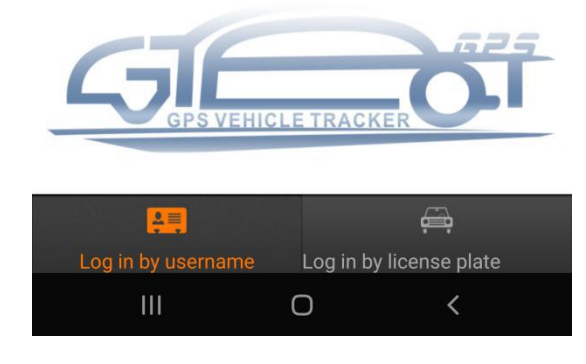

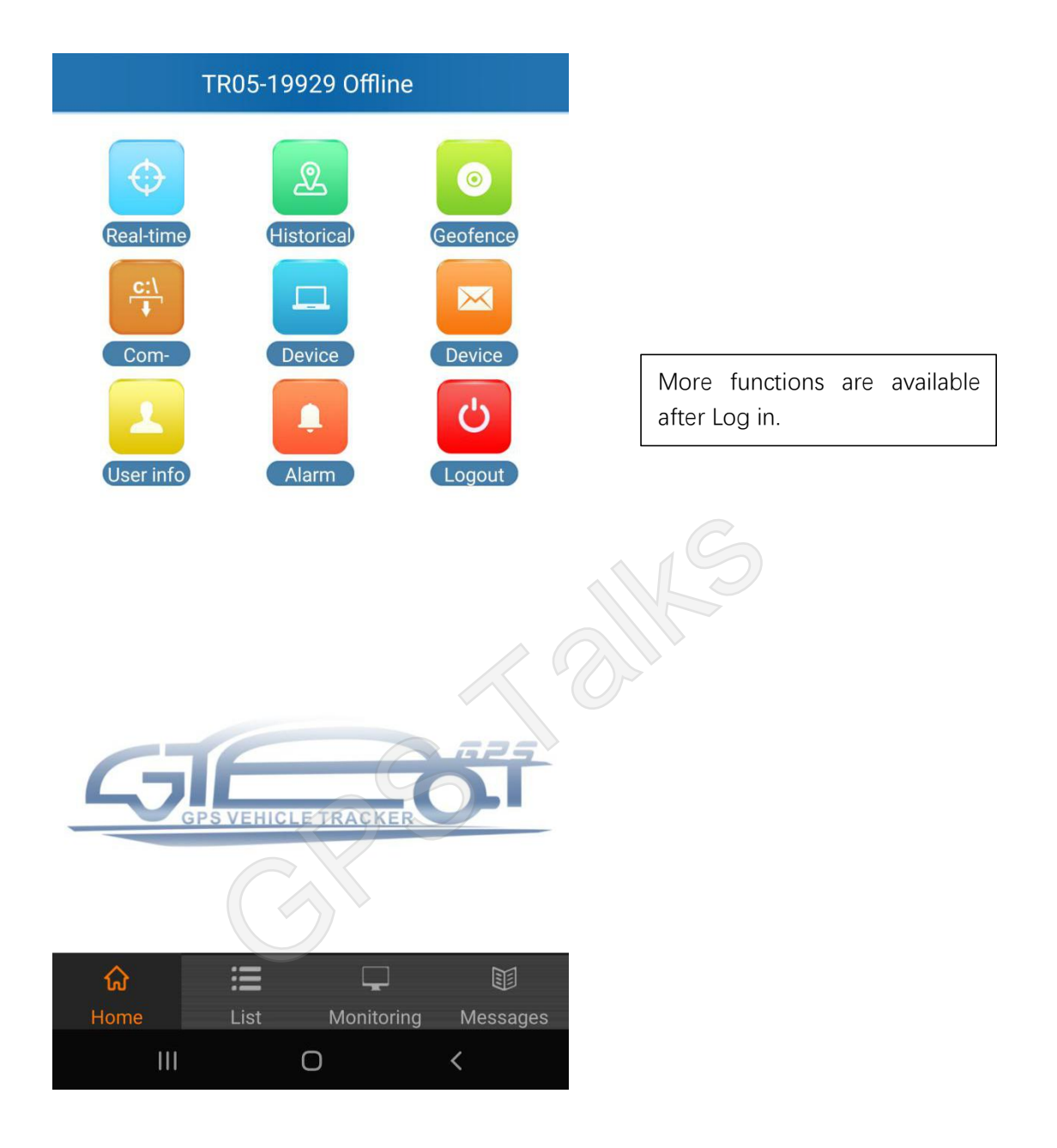

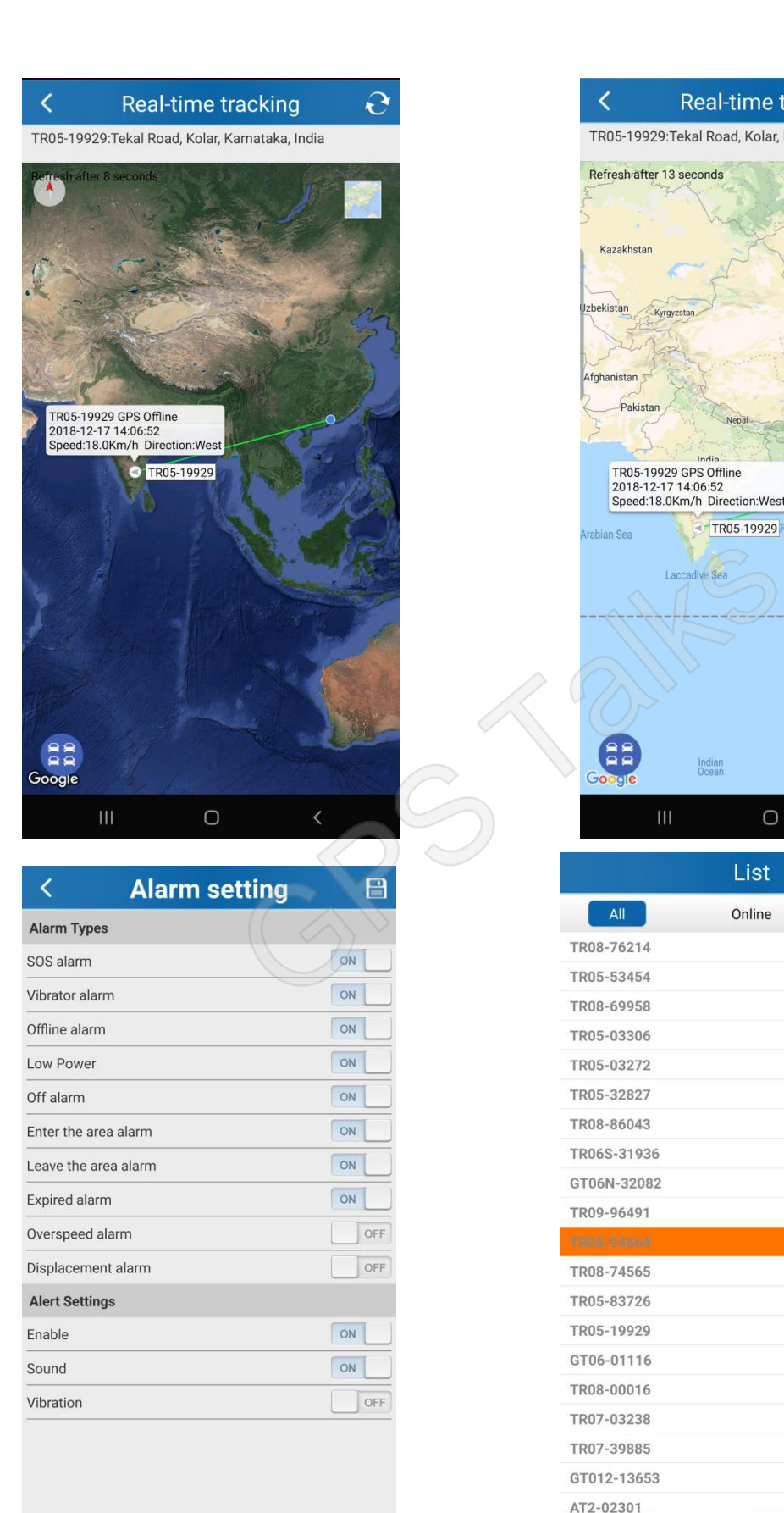

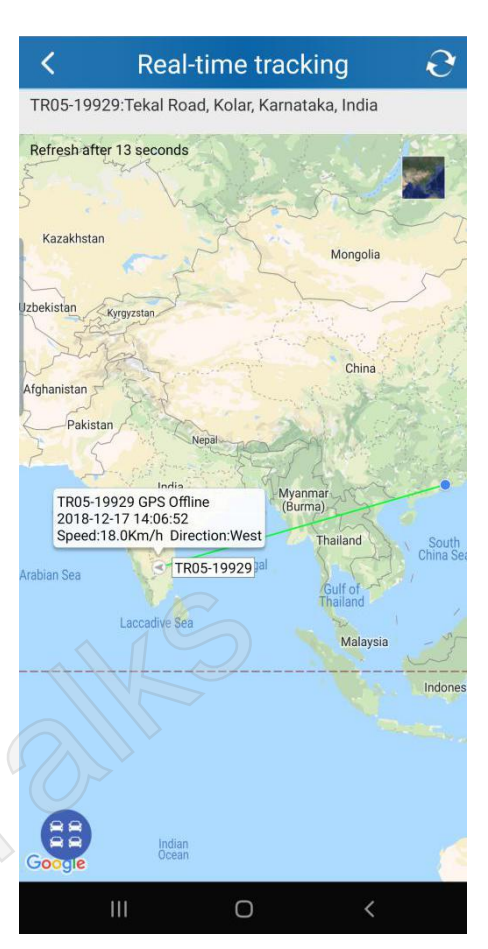

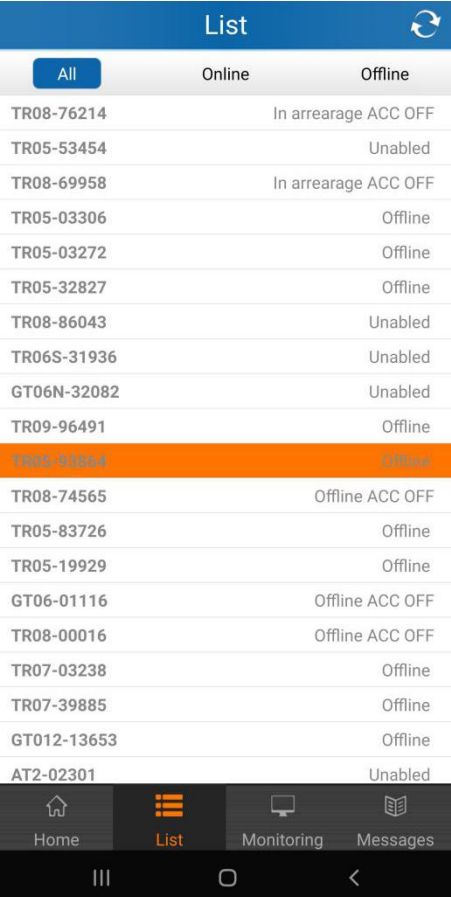

 $\bigcirc$ 

# **Geo Fence setting**

An electronic fence can be set up after log-in APP or PC. And you will get alarm in the app when the device comes in or out.

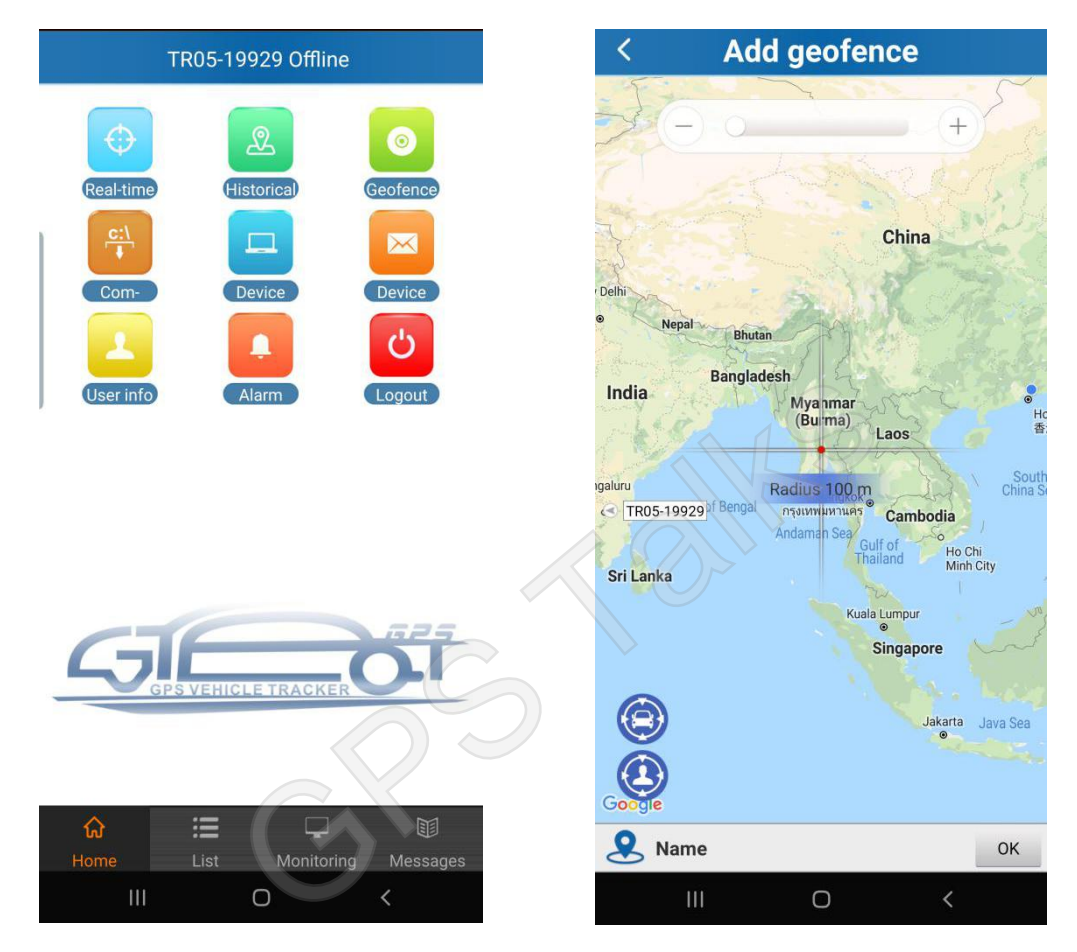

# **3. Track by Web Platform**

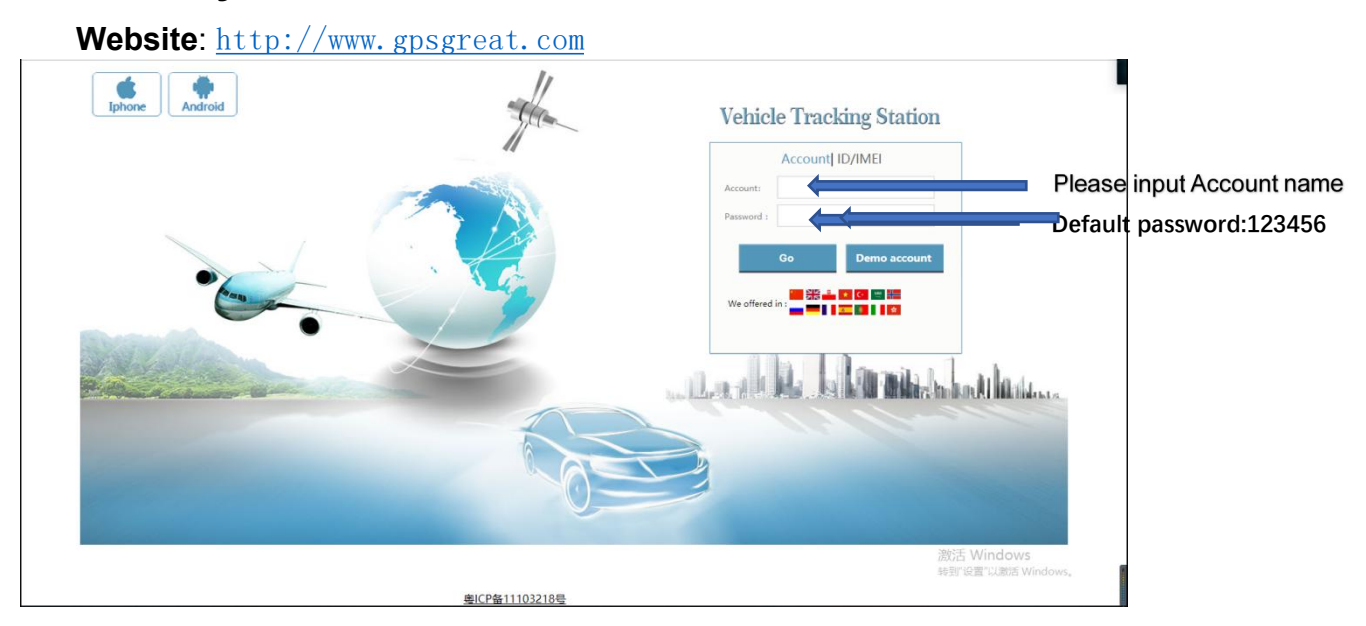

GRS Talks